### **BAB V**

## **IMPLEMENTASI DAN PENGUJIAN PERANGKAT LUNAK**

#### **5.1 HASIL IMPLEMENTASI**

Pada tahap implementasi, penulis mengimplementasikan hasil rancangan yang telah dibuat pada tahap sebelumnya. Implementasi merupakan penerapan dari sistem yang telah dirancang sesuai penjelasan pada bab sebelumnya. Berikut dapat ditampilkan implementasi dari sistem yang telah dirancang sebagai berikut :

### **5.1.1 Implementasi Input**

1. Halaman *Home*

Halaman *home* ini adalah halaman yang ditampilkan oleh sistem setelah admin melakukan login. Pada halaman ini ditampilkan menu-menu yang dapat dipilih oleh admin serta teks petunjuk menu sistem.

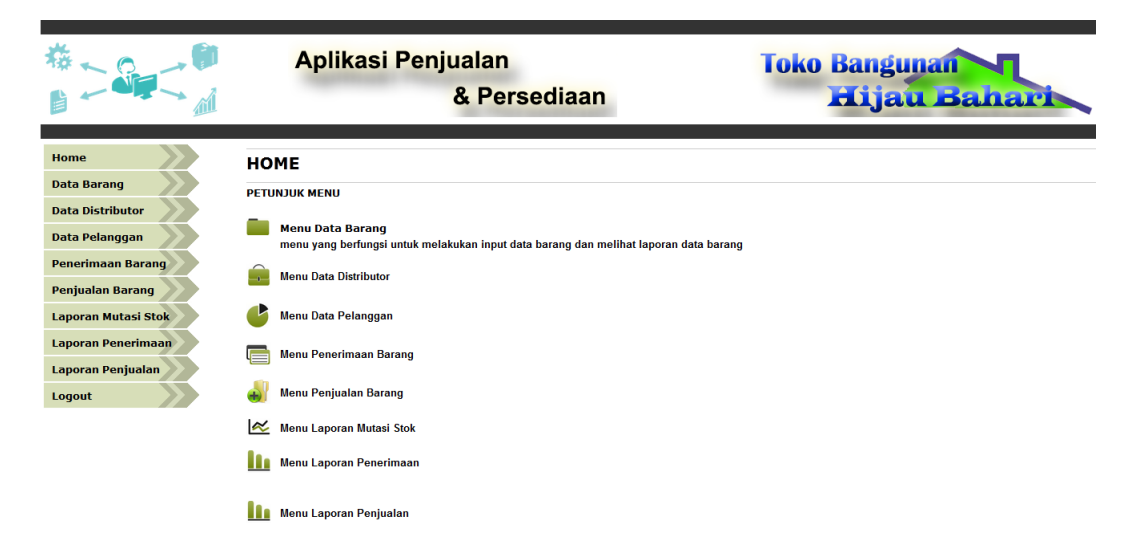

**Gambar 5.1 Halaman** *Home*

## 2. Halaman Data Barang

Halaman ouput barang ini adalah halaman utama untuk menampilkan datadata barang. Pada halaman ini ditampilkan data-data barang yang sudah diinput sebelumnya.

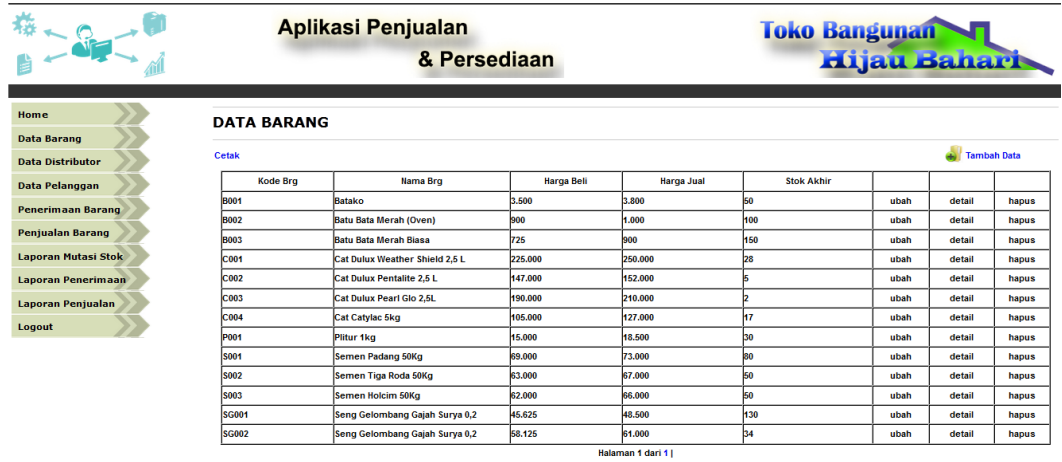

#### **Gambar 5.2 HalamanData Barang**

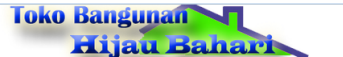

**Laporan Stok Barang** 

Per Tanggal : 08-03-2017

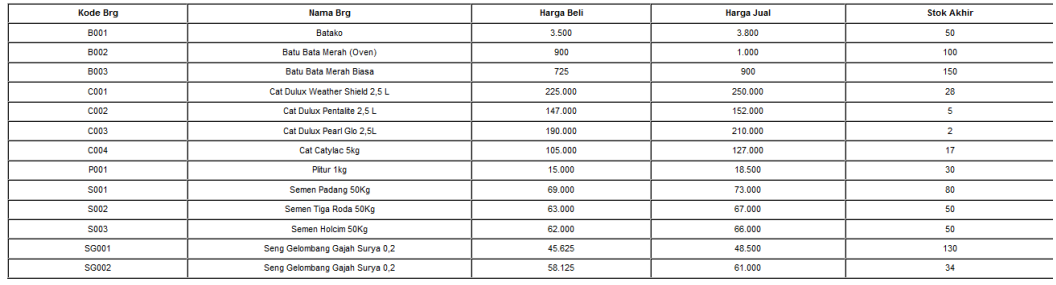

Dibuat Oleh

Mengetahui,  $(\dots, \dots, \dots)$ 

 $(\cdots, \cdots, \cdots, \cdots)$ 

**Gambar 5.3 Hasil Cetak Laporan Data Barang**

3. Halaman Data Distributor

Halaman ouput distributor ini adalah halaman utama untuk menampilkan data-data distributor. Pada halaman ini ditampilkan data-data distributor yang sudah diinput sebelumnya.

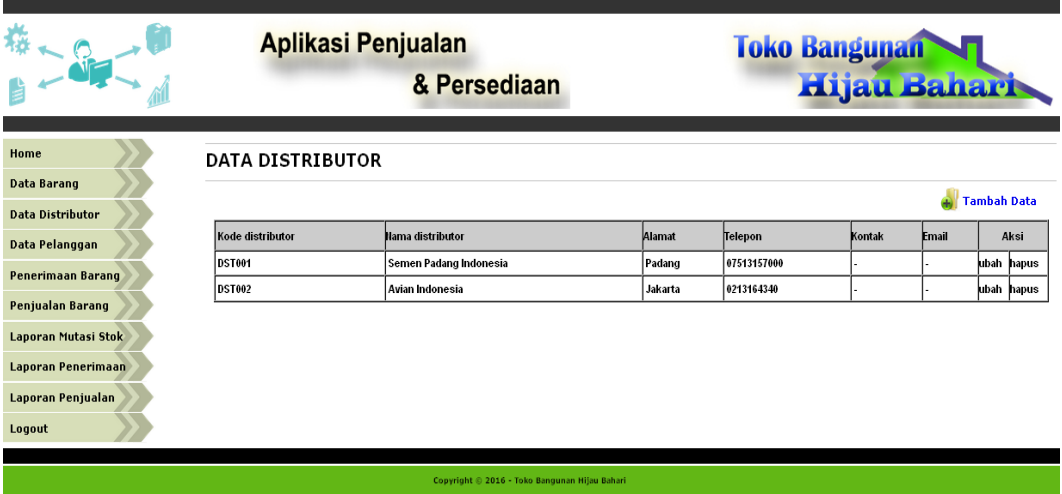

**Gambar 5.4. Halaman Data Distributor**

4. Halaman Data Pelanggan

Halaman ouput pelanggan ini adalah halaman utama untuk menampilkan data-data pelanggan. Pada halaman ini ditampilkan data-data pelanggan yang sudah diinput sebelumnya.

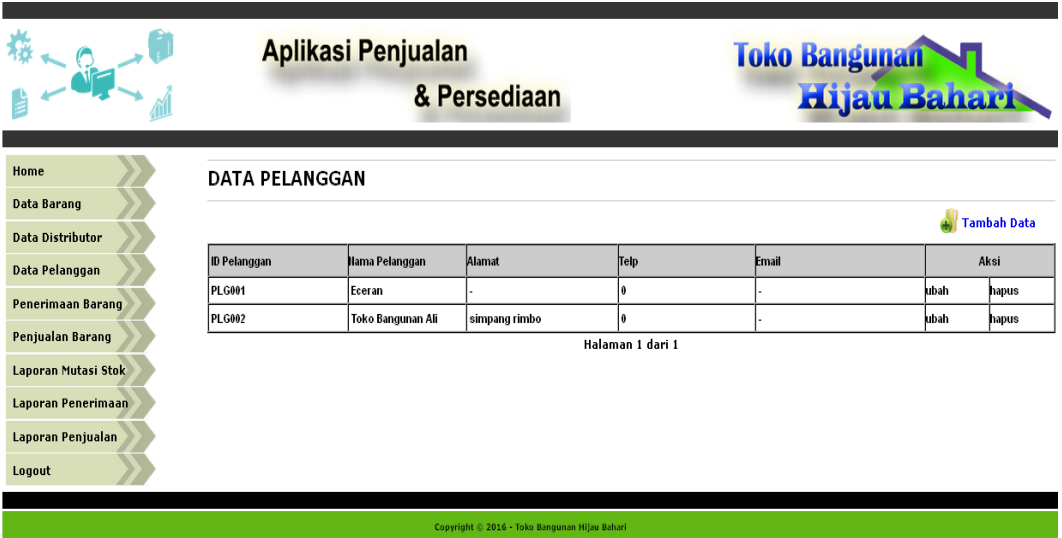

#### **Gambar 5.5.Halaman Data Pelanggan**

5. Halaman Laporan Mutasi Stok

Halaman laporan mutasi stok merupakan halaman utama untuk menampilkan data-data mutasi stok barang pada periode tertentu. Pada halaman ini ditampilkan antarmuka untuk memilih periode dan barang tertentu, dan sistem akan menampilkan laporan mutasi stok sesuai dengan pilihan dari admin.

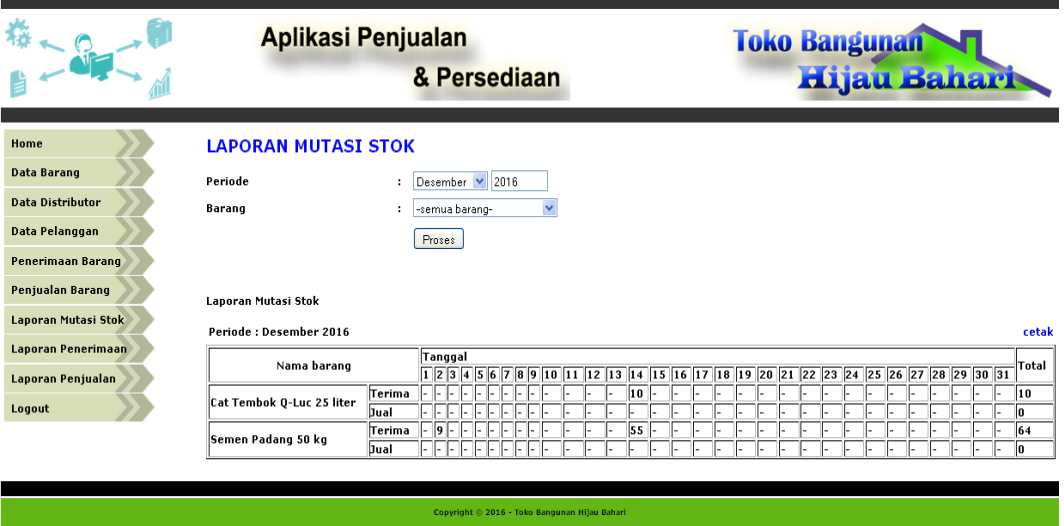

**Gambar 5.6.Halaman Laporan Mutasi Stok**

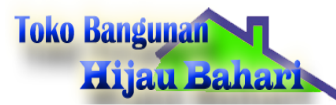

Laporan Mutasi Stok

Periode : Desember 2016

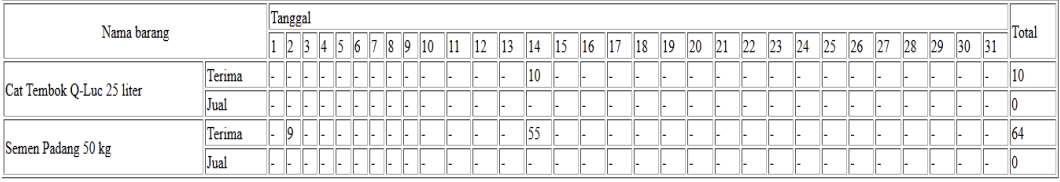

Tanggal: 04-01-2017 Dibuat Oleh,

 $(\ldots,\ldots,\ldots)$ 

**Gambar 5.7.Hasil Cetak Laporan Mutasi Stok**

|                         |                                                   | Aplikasi Penjualan<br>& Persediaan |        |      | <b>Toko Bangunan</b><br><b>Hijau Bahari</b> |           |
|-------------------------|---------------------------------------------------|------------------------------------|--------|------|---------------------------------------------|-----------|
| Home                    | <b>LAPORAN MUTASI STOK</b>                        |                                    |        |      |                                             |           |
| <b>Data Barang</b>      | Periode                                           | Desember v 2016                    |        |      |                                             |           |
| <b>Data Distributor</b> | Barang                                            | Y<br>-semua barang-<br>÷           |        |      |                                             |           |
| Data Pelanggan          |                                                   | Proses                             |        |      |                                             |           |
| Penerimaan Barang       |                                                   |                                    |        |      |                                             |           |
| Penjualan Barang        |                                                   |                                    |        |      |                                             |           |
| Laporan Mutasi Stok     | Laporan Mutasi Stok                               |                                    |        |      |                                             |           |
| Laporan Penerimaan      | Periode: Desember 2016<br>Kode Barang: B001       |                                    |        |      |                                             | cetak     |
| Laporan Penjualan       | Nama Barang : Semen Padang 50 kg<br>Stok Awal: 28 |                                    |        |      |                                             |           |
| Logout                  | Tanggal                                           | Dari / Ke                          | Terima | Jual | <b>Opname</b>                               | Sisa Stok |
|                         | $02 - 12 - 2016$                                  | Semen Padang Indonesia             |        |      |                                             | 33        |
|                         | $02 - 12 - 2016$                                  | Semen Padang Indonesia             | 14     |      |                                             | 37        |
|                         | 14-12-2016                                        | Semen Padang Indonesia             | l5     |      |                                             | 42        |
|                         | 14-12-2016                                        | Semen Padang Indonesia             | 50     |      |                                             | 92        |

**Gambar 5.8.Halaman Laporan Mutasi Stok Per Barang**

Mengetahui,

 $(\ldots \ldots \ldots \ldots \ldots)$ 

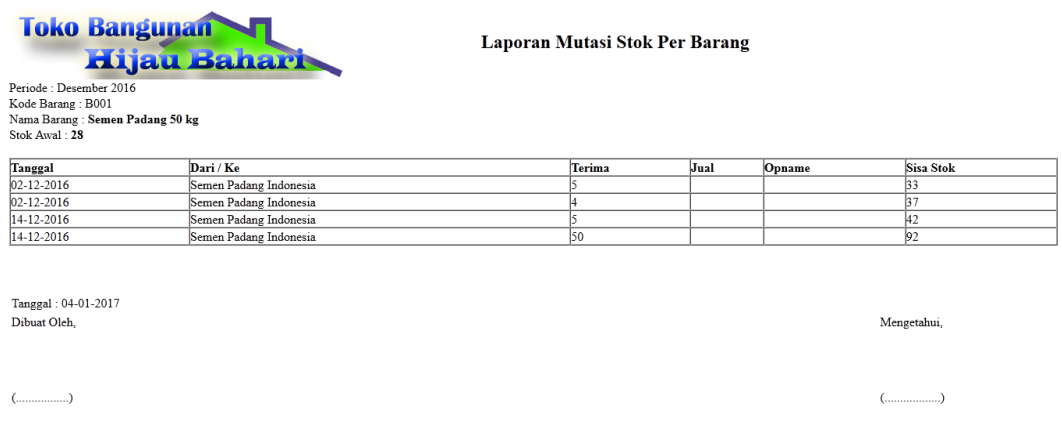

**Gambar 5.9.Hasil Cetak Mutasi Stok Per Barang**

#### 6. Halaman Laporan Penjualan Barang

Halaman halaman laporan penjualan barang ini merupakan halaman utama untuk menampilkan data penjualan barang pada periode tertentu. Pada halaman ini ditampilkan antarmuka sistem untuk inputan periode dan sistem akan menampilkan laporan penjualan barang sesuai periode yang dipilih.

| <b>LAPORAN PENJUALAN</b><br><b>Home</b><br><b>Data Barang</b><br>$- 2017$<br><b>Periode Bulanan</b><br>: Maret<br>Proses<br><b>Data Distributor</b><br>Data Pelanggan<br><b>Periode Tahunan</b><br>: 2017<br>s/d 2017<br>Proses<br>Penerimaan Barang<br><b>Penjualan Barang</b><br><b>Laporan Penjualan Barang</b><br>Laporan Mutasi Stok<br>Periode: Maret 2017<br><b>Laporan Penerimaan</b><br><b>No Nota</b><br><b>Keterangan</b><br><b>Dicatat</b><br><b>Total Jual</b><br>Tal Jual<br>Pelanggan<br>Toko Bangunan Satria Mas<br>1.625.900 detail<br>08-03-2017<br>SO2017030001<br>pembayaran cash<br>renny |                   | <b>Aplikasi Penjualan</b><br>& Persediaan |  |                        | <b>Toko Bangunan</b> | <b>Hijau Bahari</b> |       |
|----------------------------------------------------------------------------------------------------|-------------------|-------------------------------------------|--|------------------------|----------------------|---------------------|-------|
|                                                                                                    |                   |                                           |  |                        |                      |                     |       |
|                                                                                                    |                   |                                           |  |                        |                      |                     |       |
|                                                                                                    |                   |                                           |  |                        |                      |                     |       |
|                                                                                                    |                   |                                           |  |                        |                      |                     |       |
|                                                                                                    |                   |                                           |  |                        |                      |                     |       |
|                                                                                                    |                   |                                           |  |                        |                      |                     |       |
|                                                                                                    |                   |                                           |  |                        |                      |                     | cetak |
|                                                                                                    |                   |                                           |  |                        |                      |                     |       |
|                                                                                                    | Laporan Penjualan |                                           |  |                        |                      |                     |       |
| 1.625.900<br>Logout                                                                                                    |                   |                                           |  | <b>TOTAL PENJUALAN</b> |                      |                     |       |

**Gambar 5.10. Halaman Laporan Penjualan Barang per bulan**

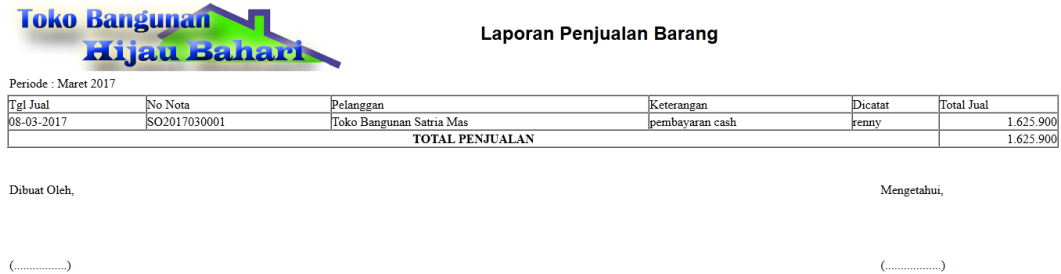

**Gambar 5.11. Hasil Cetak Laporan Penjualan Barang per bulan**

| $-$ or $-$                 |                                                | & Persediaan |                      | Hijau Bahari            |
|----------------------------|------------------------------------------------|--------------|----------------------|-------------------------|
| Home                       | <b>LAPORAN PENJUALAN</b>                       |              |                      |                         |
| <b>Data Barang</b>         |                                                |              |                      |                         |
| <b>Data Distributor</b>    | <b>Periode Bulanan</b><br>: Maret<br>$-2017$   | Proses       |                      |                         |
| Data Pelanggan             | <b>Periode Tahunan</b><br>: 2017<br>$s/d$ 2017 | Proses       |                      |                         |
| Penerimaan Barang          |                                                |              |                      |                         |
| <b>Penjualan Barang</b>    | <b>Laporan Penjualan Barang</b>                |              |                      |                         |
| <b>Laporan Mutasi Stok</b> | Periode: 2015 s/d 2017                         |              |                      | cetak                   |
| <b>Laporan Penerimaan</b>  |                                                |              | Pennjualan Per Tahun |                         |
| <b>Laporan Penjualan</b>   | <b>Nama Barang</b>                             | 2015         | 2016                 | 2017                    |
|                            | <b>Batako</b>                                  | 75           | 70                   | 50                      |
| Logout                     | <b>Batu Bata Merah (Oven)</b>                  | 420          | 80                   | $\bf o$                 |
|                            | <b>Batu Bata Merah Biasa</b>                   | 540          | 160                  | $\mathbf{o}$            |
|                            | <b>Cat Catylac 5kg</b>                         | 210          | 40                   | $\bf{o}$                |
|                            | <b>Cat Dulux Pearl Glo 2,5L</b>                | 300          | 240                  | $\bf o$                 |
|                            | <b>Cat Dulux Pentalite 2,5 L</b>               | 210          | 120                  | $\bf{0}$                |
|                            | Cat Dulux Weather Shield 2,5 L                 | 270          | 100                  | $\overline{\mathbf{2}}$ |
|                            | Plitur 1kg                                     | 480          | 120                  | $\mathbf{o}$            |
|                            | Semen Holcim 50Kg                              | 540          | 160                  | $\bf{0}$                |
|                            | <b>Semen Padang 50Kg</b>                       | 400          | 100                  | 20                      |
|                            | Semen Tiga Roda 50Kg                           | 360          | 140                  | $\mathbf{o}$            |
|                            | Seng Gelombang Gajah Surya 0,2                 | 375          | 50                   | $\bf o$                 |
|                            | <b>CALL ALLA AA</b>                            | 2.10         | $-$                  | $\sim$                  |

**Gambar 5.12. Halaman Laporan Penjualan Barang per tahun**

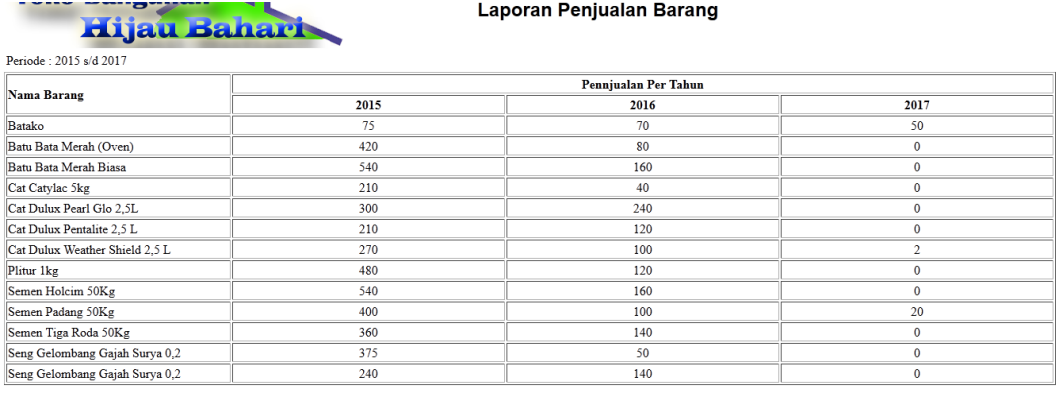

Dibuat Oleh,

 $\label{eq:em}$  Mengetahui,

 $(\cdots \cdots \cdots \cdots \cdots \cdots)$ 

 $(\dots\dots\dots\dots\dots)$ 

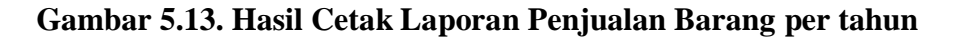

7. Halaman Laporan Penerimaan Barang

Halaman halaman laporan penerimaan barang merupakan halaman utama untuk menampilkan data-data penerimaan barang pada periode tertentu. Pada halaman ini ditampilkan antarmuka sistem untuk inputan periode dan sistem akan menampilkan laporan penerimaan barang sesuai periode yang dipilih.

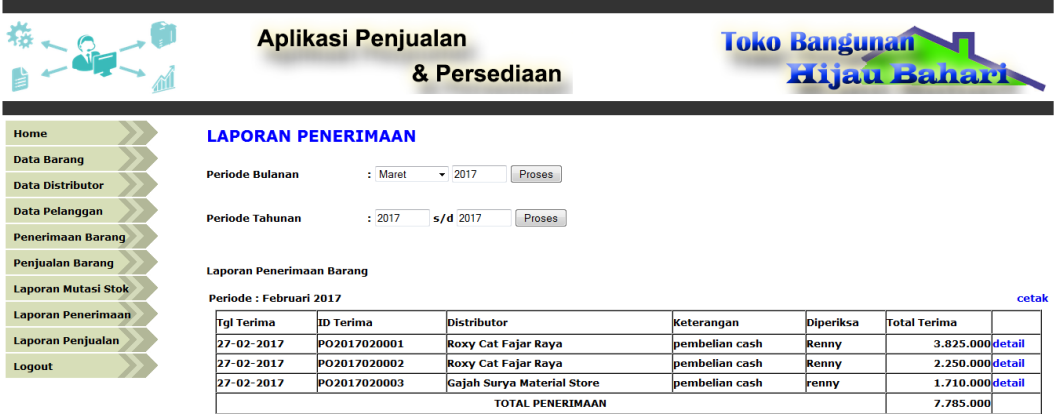

**Gambar 5.14. Halaman Laporan Penerimaan Barang per bulan**

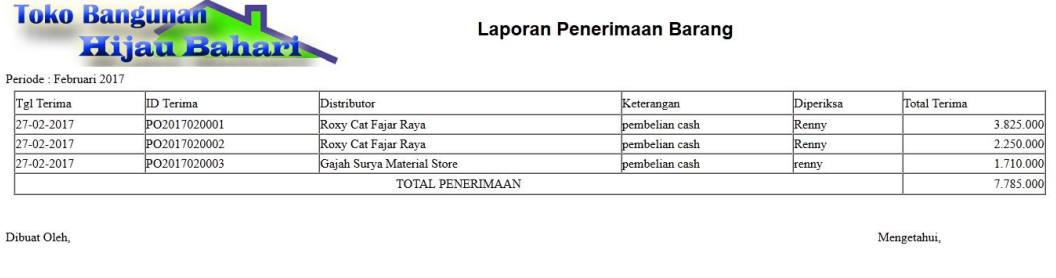

 $(\ldots,\ldots,\ldots,\ldots)$ 

**Gambar 5.15. Hasil Cetak Laporan Penerimaan Barang per bulan**

 $(\ldots,\ldots,\ldots,\ldots)$ 

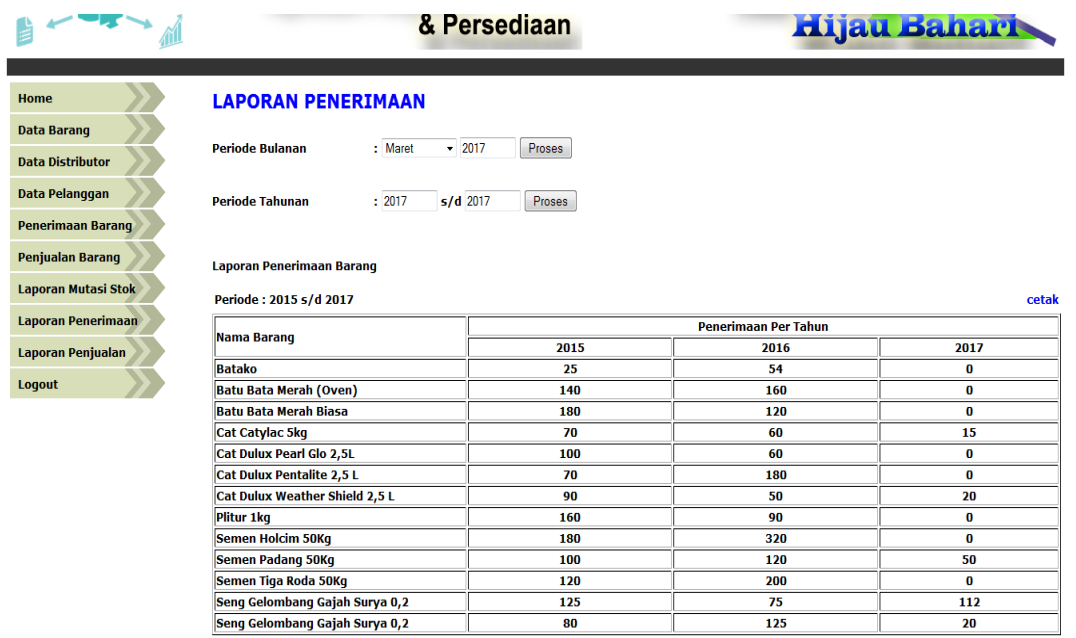

# **Gambar 5.16. Halaman Laporan Penerimaan Barang per tahun**

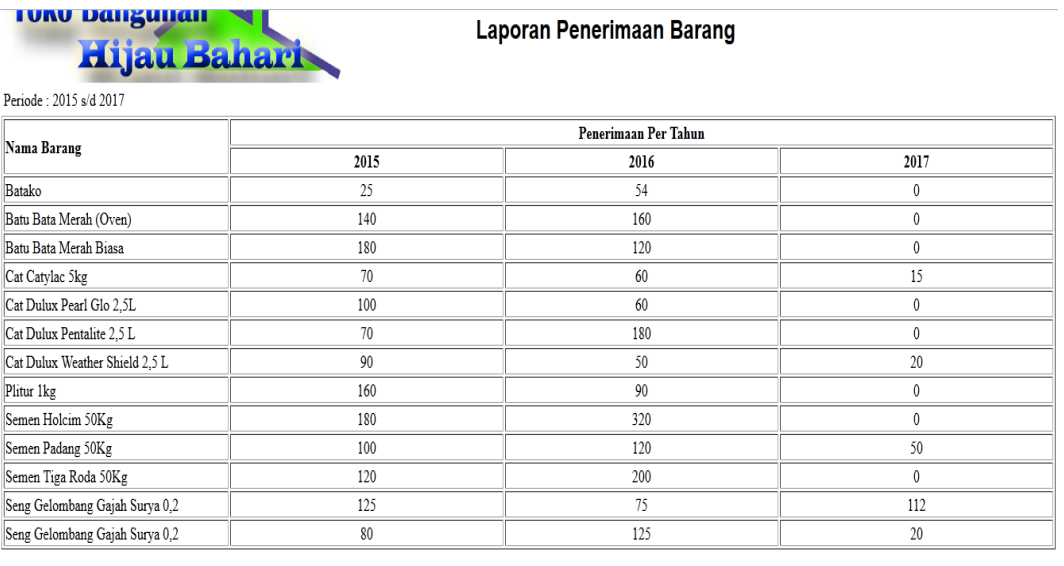

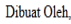

Mengetahui,

 $(\ldots \ldots \ldots \ldots \ldots)$ 

 $(\ldots \ldots \ldots \ldots \ldots)$ 

# **Gambar 5.17. Hasil Cetak Laporan Penerimaan Barang per tahun**

#### **5.1.2 Implementasi Output**

#### 1. Halaman *Login*

Halaman index ini adalah halaman yang pertama kali ditampilkan oleh sistem pada saat admin mengakses sistem. Pada halaman ini admin harus memasukkan username dan password yang benar untuk masuk ke modul admin.

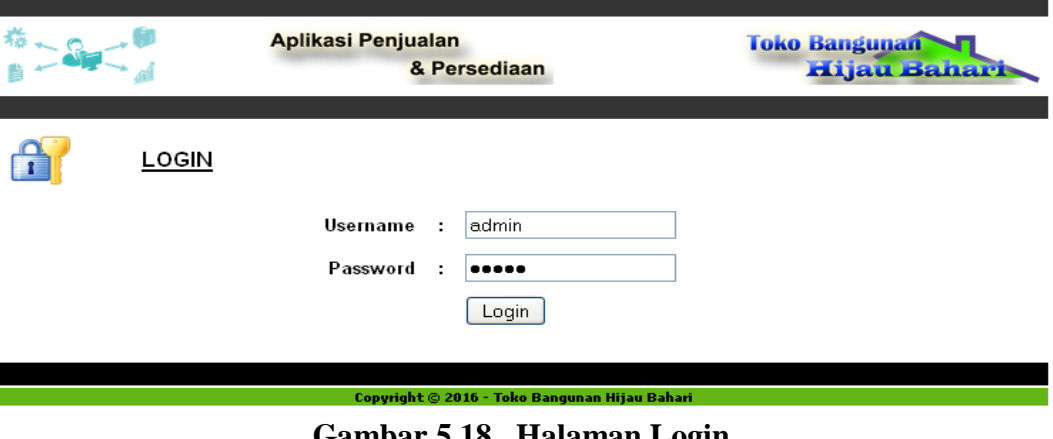

**Gambar 5.18. Halaman Login**

2. Halaman Master Barang

Halaman master barang ini adalah halaman utama untuk pencatatan data-data barang. Pada halaman ini ditampilkan antarmuka sistem untuk melakukan input data barang.

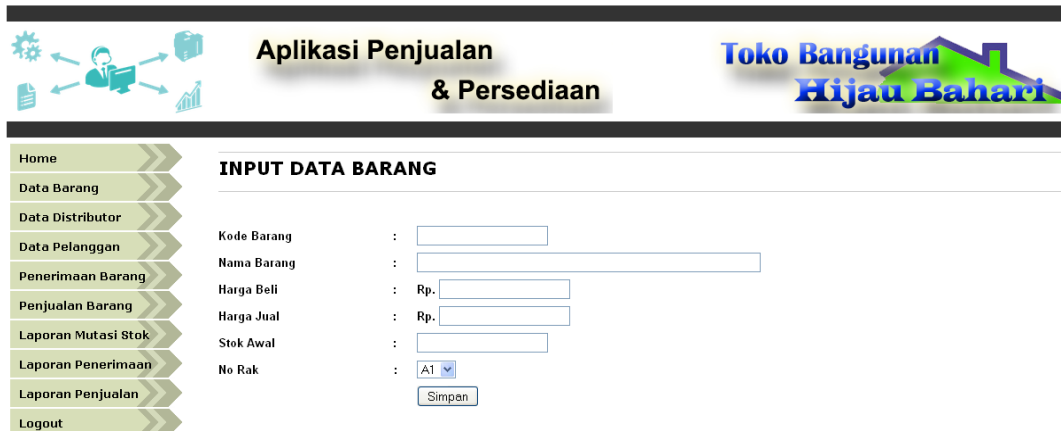

**Gambar 5.19. Halaman Master Barang**

### 3. Halaman Master Distributor

Halaman master distributor ini adalah halaman utama untuk pencatatan datadata distributor. Pada halaman ini ditampilkan antarmuka sistem untuk melakukan input data distributor.

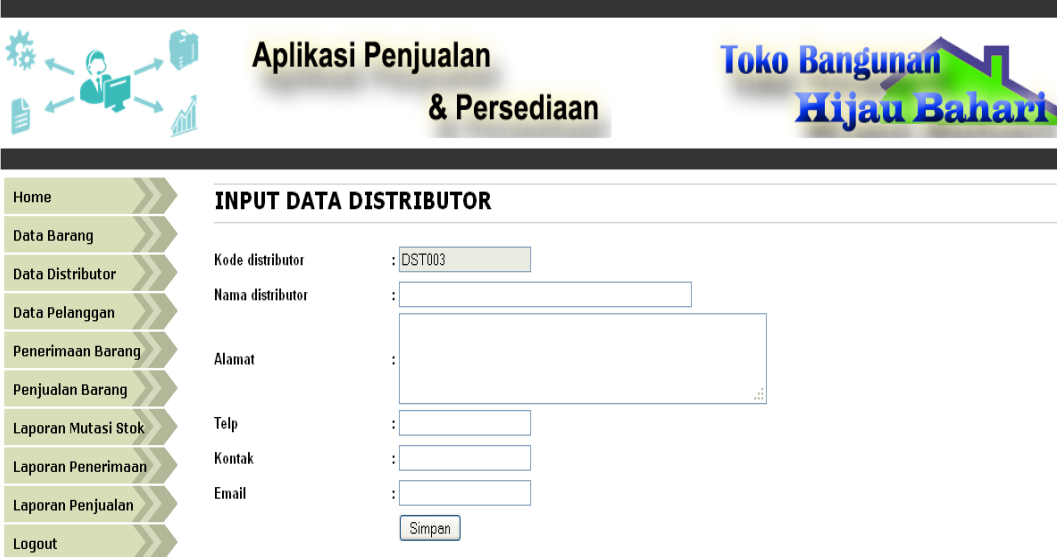

#### **Gambar 5.20. Halaman Master Distributor**

### 4. Halaman Master Pelanggan

Halaman master pelanggan ini adalah halaman utama untuk pencatatan datadata pelanggan. Pada halaman ini ditampilkan antarmuka sistem untuk melakukan input data pelanggan.

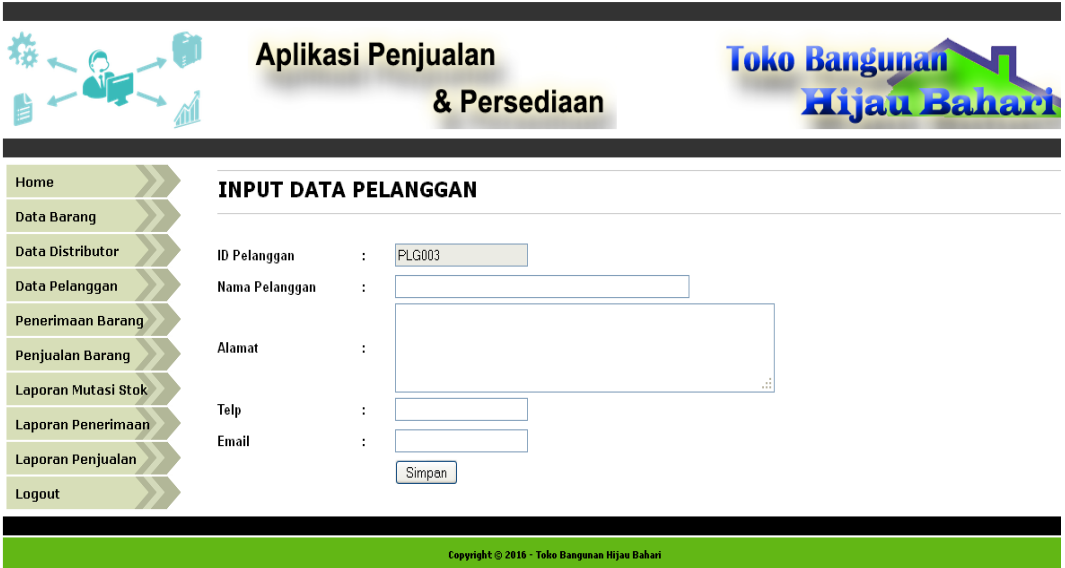

**Gambar 5.21. Halaman Master Pelanggan**

## 5. HalamanMaster Penerimaan Barang

Halaman master penerimaan barang ini adalah halaman utama untuk pencatatan penerimaan barang. Pada halaman ini ditampilkan antar muka sistem untuk melakukan input transaksi penerimaan barang.

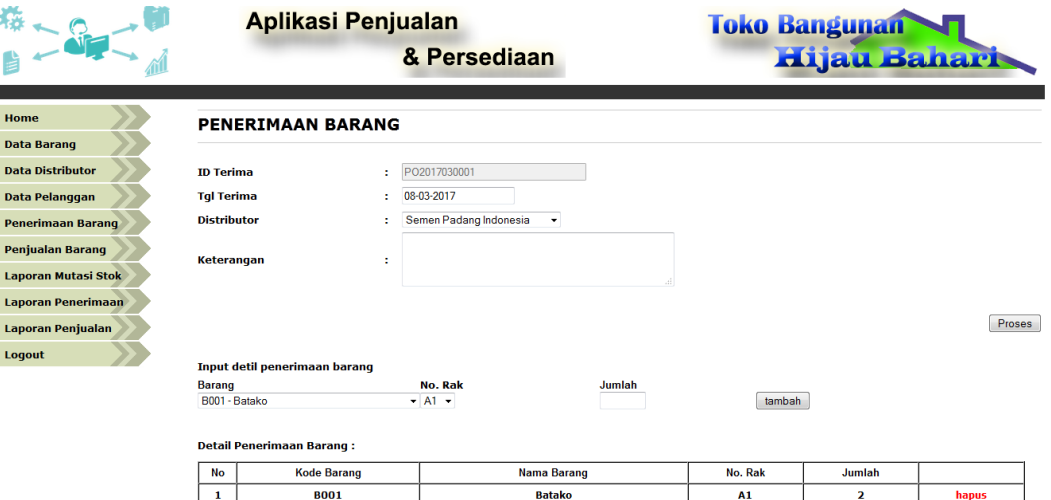

**Gambar 5.22. Halaman Master Penerimaan Barang**

#### 6. HalamanMaster Penjualan Barang

Halaman master penjualan barang ini adalah halaman utama untuk pencatatan penjualan barang. Pada halaman ini ditampilkan antar muka sistem untuk melakukan input transaksi penjualan barang.

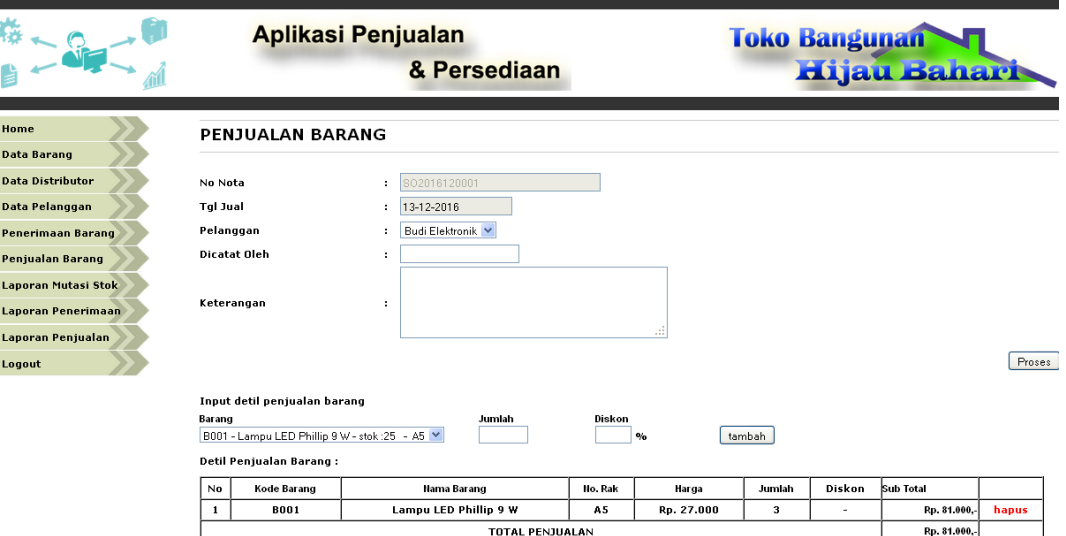

**Gambar 5.23. Halaman Master Penjualan Barang**

### **5.2 PENGUJIAN PERANGKAT LUNAK**

Pada tahapan ini, penulis melakukan pengujian terhadap aplikasi yang telah dihasilkan. Pengujian ini dilakukan agar aplikasi yang dihasilkan telah sesuai dengan tujuan yang ingin dicapai penulis serta menghindari kesalahan kesalahan dalam program. Adapun teknik pengujian yang dipakai penulis yaitu menggunakan black-box testing. Pengujian black-box ini menekankan pada input , proses dan ouput, yaitu melakukan pengujian terhadap input yang dimasukkan, proses yang dijalankan serta hasil output yang dikeluarkan. Pada pengujian ini dilakukan untuk mengetahui apakah fungsi-fungsi pada sistem telah berjalan dengan baik serta menghasilkan output yang sesuai dengan input yang diberikan. Berikut dapat ditampilkan pengujian black-box pada sistem yang sudah dirancang :

| aktivitas           | Input      | <b>Proses</b> | Output        | <b>Hasil</b> |
|---------------------|------------|---------------|---------------|--------------|
|                     |            |               |               | Pengujian    |
| Membuka             | mengakses  | Localhost/hi  | Menampilkan   | valid        |
| Halaman Login       | sistem     | jaubahari/in  | halaman login |              |
|                     |            | dex.php       |               |              |
| Membuka             | klik menu  | Link          | Menampilkan   | valid        |
| <b>Halaman Home</b> | home       | home.php      | halaman home  |              |
| Membuka             | klik menu  | Link          | Menampilkan   | valid        |
| Halaman Barang      | barang     | barang.php    | halaman       |              |
|                     |            |               | barang        |              |
| Membuka             | klik menu  | Link          | Menampilkan   | valid        |
| Halaman             | penerimaan | terima.php    | halaman       |              |
| penerimaan          | barang     |               | penerimaan    |              |
| barang              |            |               | barang        |              |
| Membuka             | klik menu  | Link          | Menampilkan   | valid        |
| Halaman             | masuk      | jual.php      | halaman       |              |
| penjualan           | penjualan  |               | penjualan     |              |
| <b>Barang</b>       | barang     |               | <b>Barang</b> |              |
| Membuka             | klik menu  | Link          | Menampilkan   | valid        |
| Halaman             | laporan    | laporan.php   | halaman       |              |
| laporan             |            |               | laporan       |              |
| Keluar dari         | klik menu  | Link          | keluar dari   | valid        |
| sistem              | logout     | logout.php    | sistem,       |              |
|                     |            |               | menampilkan   |              |
|                     |            |               | halaman login |              |

**Tabel 5.1 Pengujian pada Modul Menu Sistem**

Berdasarkan pengujian pada modul menu sistem pada tabel 5.1 dapat disimpulkan bahwa fungsi-fungsi pada menu sistem sudah berjalan dengan baik.

#### **Tabel 5.2 Pengujian Pada Modul Login admin**

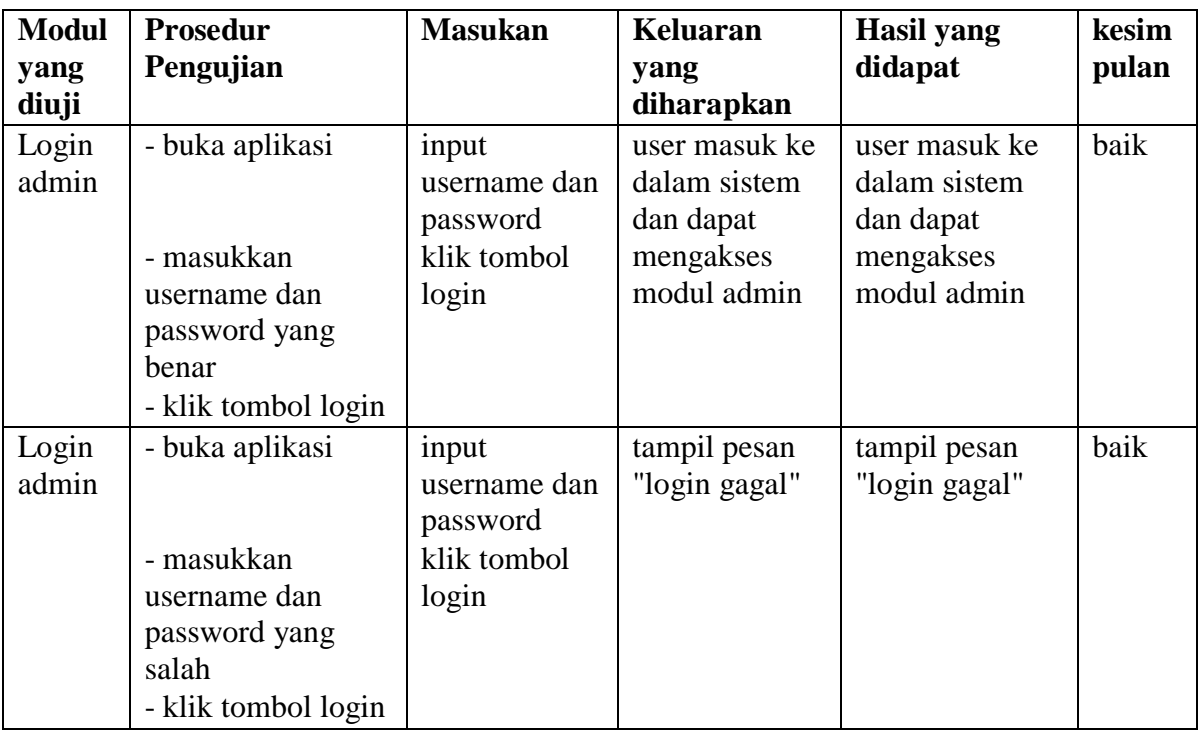

Berdasarkan pengujian pada modul login admin pada tabel 5.2 dapat disimpulkan bahwa fungsi-fungsi pada modul login admin sudah berjalan dengan baik.

| <b>Modul</b> | <b>Prosedur</b>   | <b>Masukan</b> | Keluaran       | Hasil yang   | kesimpulan |
|--------------|-------------------|----------------|----------------|--------------|------------|
| yang         | Pengujian         |                | yang           | didapat      |            |
| diuji        |                   |                | diharapkan     |              |            |
| input        | - pilih menu      | input kode     | data barang    | data barang  | baik       |
| data         | input data barang | barang,        | disimpan ke    | disimpan ke  |            |
| barang       |                   | nama           | database,      | database,    |            |
|              |                   | barang,        | tampil pesan " | tampil pesan |            |
|              |                   | harga beli,    | input data     | "input data  |            |
|              |                   | harga jual,    | barang:        | barang       |            |
|              |                   | stok awal,     | berhasil"      | berhasil"    |            |
|              |                   | satuan         |                |              |            |
|              | - masukkan data   | klik tombol    |                |              |            |
|              | barang dengan     | simpan         |                |              |            |
|              | lengkap           |                |                |              |            |
|              | - klik tombol     |                |                |              |            |
|              | simpan            |                |                |              |            |

**Tabel 5.3 Pengujian Pada Modul Data Barang**

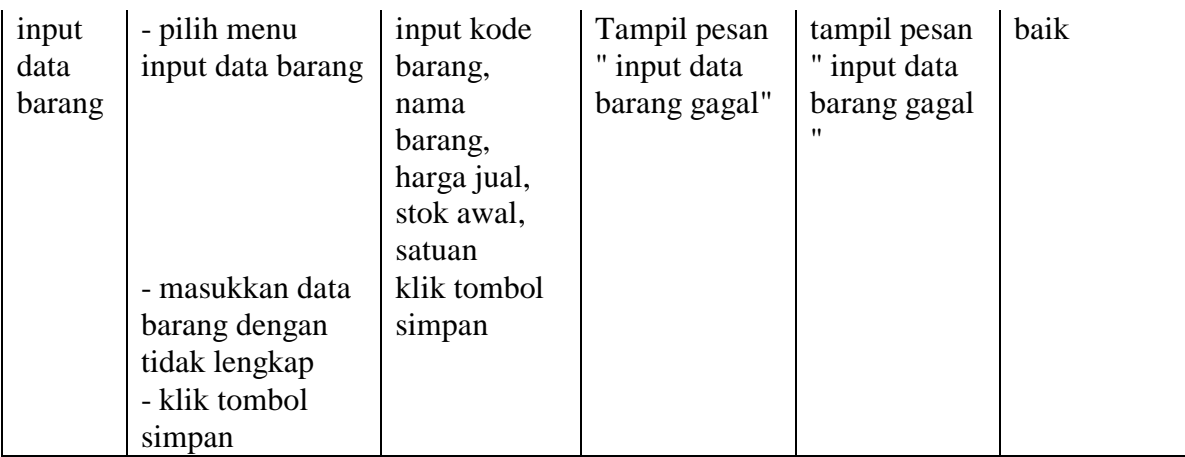

Berdasarkan pengujian pada modul data barang pada tabel 5.3 dapat disimpulkan bahwa fungsi-fungsi pada modul data barang sudah berjalan dengan baik.

| <b>Modul</b> | <b>Prosedur</b>  | <b>Masukan</b> | Keluaran     | <b>Hasil</b> yang | kesimpulan |
|--------------|------------------|----------------|--------------|-------------------|------------|
| yang         | Pengujian        |                | yang         | didapat           |            |
| diuji        |                  |                | diharapkan   |                   |            |
| input data   | - pilih menu     | input kode     | data         | data              | baik       |
| distributor  | input data       | distributor,   | distributor  | distributor       |            |
|              | distributor      | nama           | disimpan ke  | disimpan ke       |            |
|              |                  | distributor,   | database,    | database,         |            |
|              |                  | alamat, telp,  | tampil pesan | tampil pesan      |            |
|              |                  | kontak,        | " input data | "input data       |            |
|              |                  | email          | distributor: | distributor       |            |
|              | - masukkan       | klik tombol    | berhasil"    | berhasil"         |            |
|              | data distributor | simpan         |              |                   |            |
|              | dengan lengkap   |                |              |                   |            |
|              | - klik tombol    |                |              |                   |            |
|              | simpan           |                |              |                   |            |
| input data   | - pilih menu     | input kode     | Tampil pesan | tampil pesan      | baik       |
| distributor  | input data       | distributor,   | " input data | " input data      |            |
|              | distributor      | nama           | distributor  | distributor       |            |
|              |                  | distributor,   | gagal"       | gagal "           |            |
|              |                  | alamat, telp,  |              |                   |            |
|              |                  | kontak,        |              |                   |            |
|              |                  | email          |              |                   |            |

**Tabel 5.4 Pengujian Pada Modul Data Distributor**

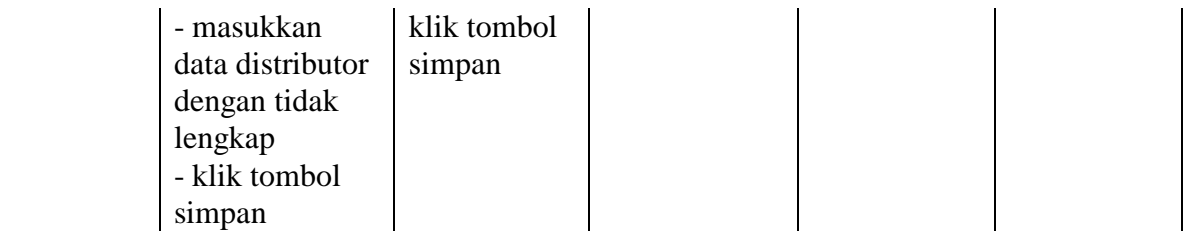

Berdasarkan pengujian pada modul data distributor pada tabel 5.4 dapat disimpulkan bahwa fungsi-fungsi pada modul data distributor sudah berjalan dengan baik.

| <b>Modul</b>            | <b>Prosedur</b>                                                                                                    | <b>Masukan</b>                                                                                          | Keluaran                                                                                                 | <b>Hasil</b> yang                                                                                      | kesimpulan |
|-------------------------|----------------------------------------------------------------------------------------------------|----------------------------------------------------------------------------------------------------|----------------------------------------------------------------------------------------------------|----------------------------------------------------------------------------------------------------|------------|
| yang<br>diuji           | Pengujian                                                                                                    |                                                                                                    | yang<br>diharapkan                                                                                       | didapat                                                                                                |            |
| input data<br>pelanggan | - pilih menu<br>input data<br>pelanggan<br>- masukkan<br>data pelanggan<br>dengan lengkap<br>- klik tombol<br>simpan          | input ID<br>pelanggan,<br>nama<br>pelanggan,<br>alamat, telp,<br>email, status<br>klik tombol<br>simpan | data<br>pelanggan<br>disimpan ke<br>database,<br>tampil pesan<br>" input data<br>pelanggan:<br>berhasil" | data<br>pelanggan<br>disimpan ke<br>database,<br>tampil pesan<br>"input data<br>pelanggan<br>berhasil" | baik       |
| input data<br>pelanggan | - pilih menu<br>input data<br>pelanggan<br>- masukkan<br>data pelanggan<br>dengan tidak<br>lengkap<br>- klik tombol<br>simpan | input ID<br>Pelanggan,<br>nama<br>pelanggan,<br>alamat, telp,<br>email, status<br>klik tombol<br>simpan | Tampil pesan<br>" input data<br>pelanggan<br>gagal"                                                      | tampil pesan<br>" input data<br>pelanggan<br>gagal "                                                   | baik       |

**Tabel 5.5 Pengujian Pada Modul Data Pelanggan**

Berdasarkan pengujian pada modul data pelanggan pada tabel 5.5 dapat disimpulkan bahwa fungsi-fungsi pada modul data pelanggan sudah berjalan dengan baik.

| <b>Modul</b><br>yang diuji         | <b>Prosedur</b><br>Pengujian                                                                                                    | <b>Masukan</b>                                                                                                    | <b>Keluaran</b><br>yang                                                | <b>Hasil</b> yang<br>didapat                                     | kesimpulan |
|------------------------------------|----------------------------------------------------------------------------------------------------|----------------------------------------------------------------------------------------------------|------------------------------------------------------------------------|------------------------------------------------------------------|------------|
| input data<br>penerimaan<br>barang | - pilih menu<br>penerimaan<br>barang<br>- masukkan<br>data<br>penerimaan<br>barang dengan<br>lengkap<br>- klik tombol<br>proses       | input ID<br>terima, tgl<br>terima,<br>distributor,<br>diperiksa<br>oleh,<br>keterangan,<br>input data-<br>data barang<br>yang<br>diterima<br>klik tombol<br>simpan | diharapkan<br>data<br>penerimaan<br>barang<br>disimpan ke<br>database, | data<br>penerimaan<br>barang<br>disimpan ke<br>database,         | baik       |
| input data<br>penerimaan<br>barang | - pilih menu<br>penerimaan<br>barang<br>- masukkan<br>data<br>penerimaan<br>barang dengan<br>tidak lengkap<br>- klik tombol<br>proses | input tgl<br>terima,<br>distributor,<br>diperiksa<br>oleh,<br>keterangan<br>klik tombol<br>simpan                                                                  | Tampil pesan<br>"input data<br>penerimaan<br>barang<br>gagal"          | Tampil<br>pesan "input<br>data<br>penerimaan<br>barang<br>gagal" | baik       |

**Tabel 5.6 Pengujian Pada Modul Penerimaan barang**

Berdasarkan pengujian pada modul penerimaan barang pada tabel 5.6 dapat disimpulkan bahwa fungsi-fungsi pada modul penerimaan barang sudah berjalan dengan baik.

| <b>Modul</b> | Prosedur       | <b>Masukan</b>  | <b>Keluaran</b> | <b>Hasil</b> yang | kesimpulan |
|--------------|----------------|-----------------|-----------------|-------------------|------------|
| yang         | Pengujian      |                 | yang            | didapat           |            |
| diuji        |                |                 | diharapkan      |                   |            |
| input        | - pilih menu   | input no        | data            | data              | baik       |
| data         | penjualan      | nota, tgl jual, | penjualan       | penjualan         |            |
| penjualan    | barang         | pelanggan,      | disimpan ke     | disimpan ke       |            |
| barang       |                | dicatat oleh,   | database,       | database,         |            |
|              |                | keterangan,     |                 |                   |            |
|              |                | input data-     |                 |                   |            |
|              |                | data barang     |                 |                   |            |
|              |                | yang dijual     |                 |                   |            |
|              | - masukkan     | klik tombol     |                 |                   |            |
|              | data penjualan | simpan          |                 |                   |            |
|              | dengan lengkap |                 |                 |                   |            |
|              | - klik tombol  |                 |                 |                   |            |
|              | proses         |                 |                 |                   |            |
| input        | - pilih menu   | input tgl       | Tampil pesan    | Tampil            | baik       |
| data         | penjualan      | jual,           | "input data     | pesan "input      |            |
| penjualan    | barang         | pelanggan,      | penjualan       | data              |            |
| barang       |                | dicatat oleh,   | gagal"          | penjualan         |            |
|              |                | keterangan,     |                 | gagal             |            |
|              |                | input data-     |                 | disimpan"         |            |
|              |                | data barang     |                 |                   |            |
|              |                | yang dijual     |                 |                   |            |
|              | - masukkan     | klik tombol     |                 |                   |            |
|              | data penjualan | simpan          |                 |                   |            |
|              | dengan lengkap |                 |                 |                   |            |
|              | - klik tombol  |                 |                 |                   |            |
|              | proses         |                 |                 |                   |            |

**Tabel 5.7 Pengujian Pada Modul Penjualan Barang**

Berdasarkan pengujian pada modul penjualan barang pada tabel 5.7 dapat disimpulkan bahwa fungsi-fungsi pada modul penjualan barang sudah berjalan dengan baik.

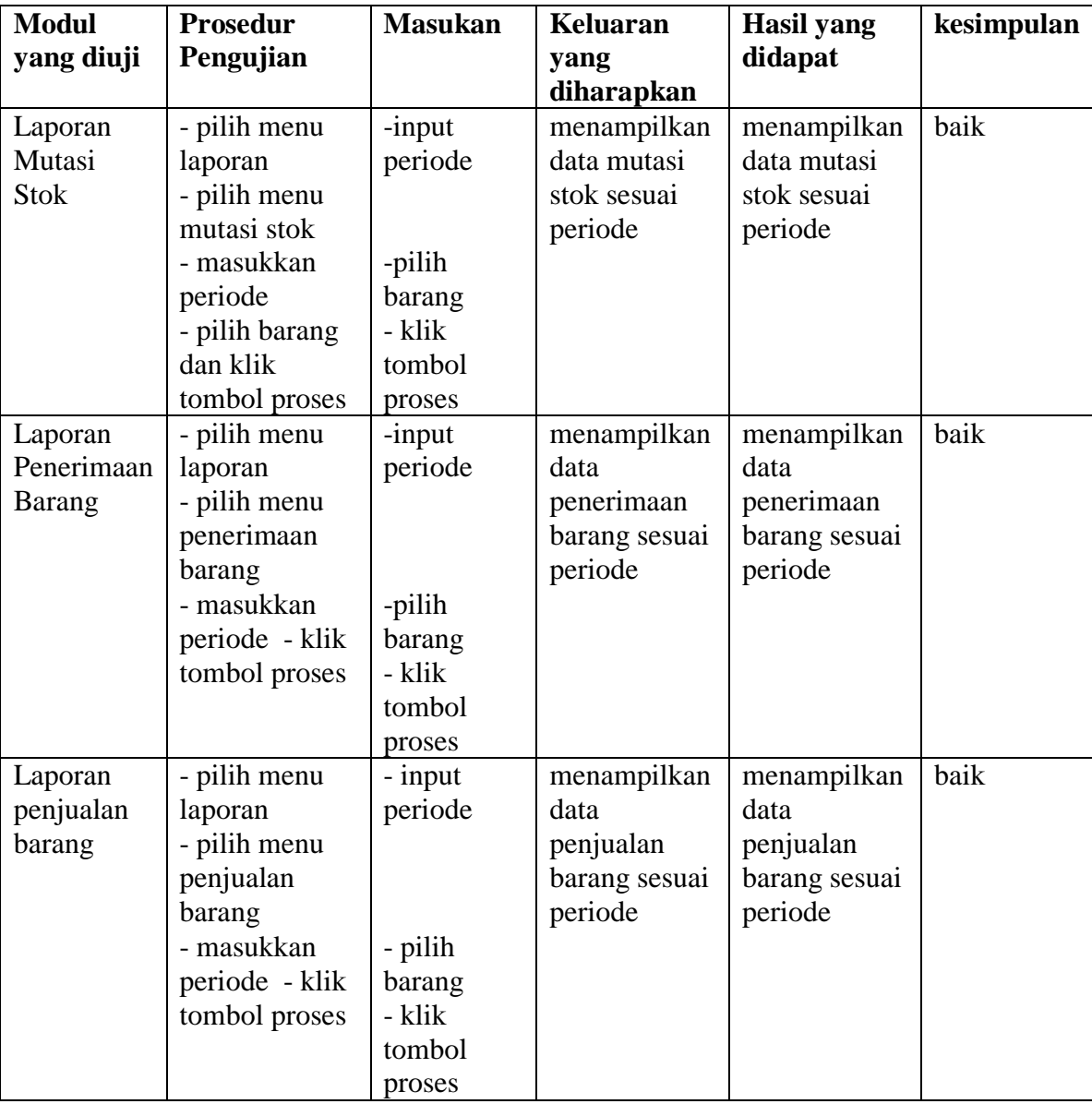

# **Tabel 5.8 Pengujian Pada Modul Laporan**

Berdasarkan pengujian pada modul laporan-laporan pada tabel 5.8 dapat disimpulkan bahwa fungsi-fungsi pada modul laporan-laporan sudah berjalan dengan baik.